業⽣データベース の活用方法 Re

APUファミリーの⼀員として、 152か国と地域からの20,000 上の業⽣からなる業⽣ネット ワークにアクセスできます APUとの繋がりを続けましょう!

## メール通知の有効化と 設定の確認

在校生や他の卒業生と自由に コミュニケーションがれるように、 以下のステップを確認してください:

設定→メール通知:「メール通知を有効 化」と「**DM**を自分に送信」を**ON**にし、<mark>その変要生テストの</mark> 保存してください。

**マイページ→公開設定:可能な限り** すべて (5つ) の項目と情報を公開 設定にし、保存してください。

**マイページ→検索設定:「卒業生から** の検索」と「在学生からの検索」を許可 するに設定し、保存してください。

## 卒業生を検索する

卒業生を、在学時氏名・卒業年・ 国籍、及びその他の条件で検索 することができます。

※ 公開設定を全てOFFにし、検索 設定を許可するにした場合、 在学時氏名や入学・卒業年などの 基本情報だけが検索結果として 表示されます。

2. 3. Home プロフィール 設定 ログアウト 4. 5.

1.

業⽣データベースはこちらから アクセスできます。 ログイン、または アカウントの作成

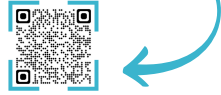

アカウントをお持ちでないですか この卒業生確認フォームに入力してい ただくと、アカウントを作成する か、パスワードリセットの案内を お送りします。

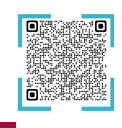

## 情報を更新する

マイページの情報更新: 職歴やゼミ、 進学歴をはじめとする、可能な限り すべての項目を最新の状態で反映 してください。

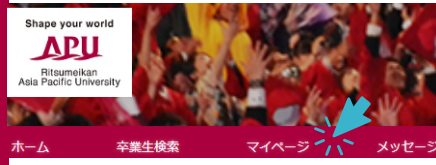

メッセージ機能は、双方向(卒業生⇔ 卒業牛、卒業牛⇔在学牛)間で 送受信/返信をすることができ、また 同じメッセージがメールアドレスにも 届く設定になっています。 ※設定のメールアドレスは、在学生や 卒業生から受信されたメッセージの メール知先です。 マイページの連絡先の転送先メール アドレスは、メルマガ受信、大学職 員からのメール受先です。 メッセージをる

> お問いわせ先**: APU校友会事務局 apualumn@apu.ac.jp 0977-78-1103**